SIGAA Sistema Integrado de Gestão das Atividades Acadêmicas

Matrícula Online SIGAA Etapas e nomenclaturas

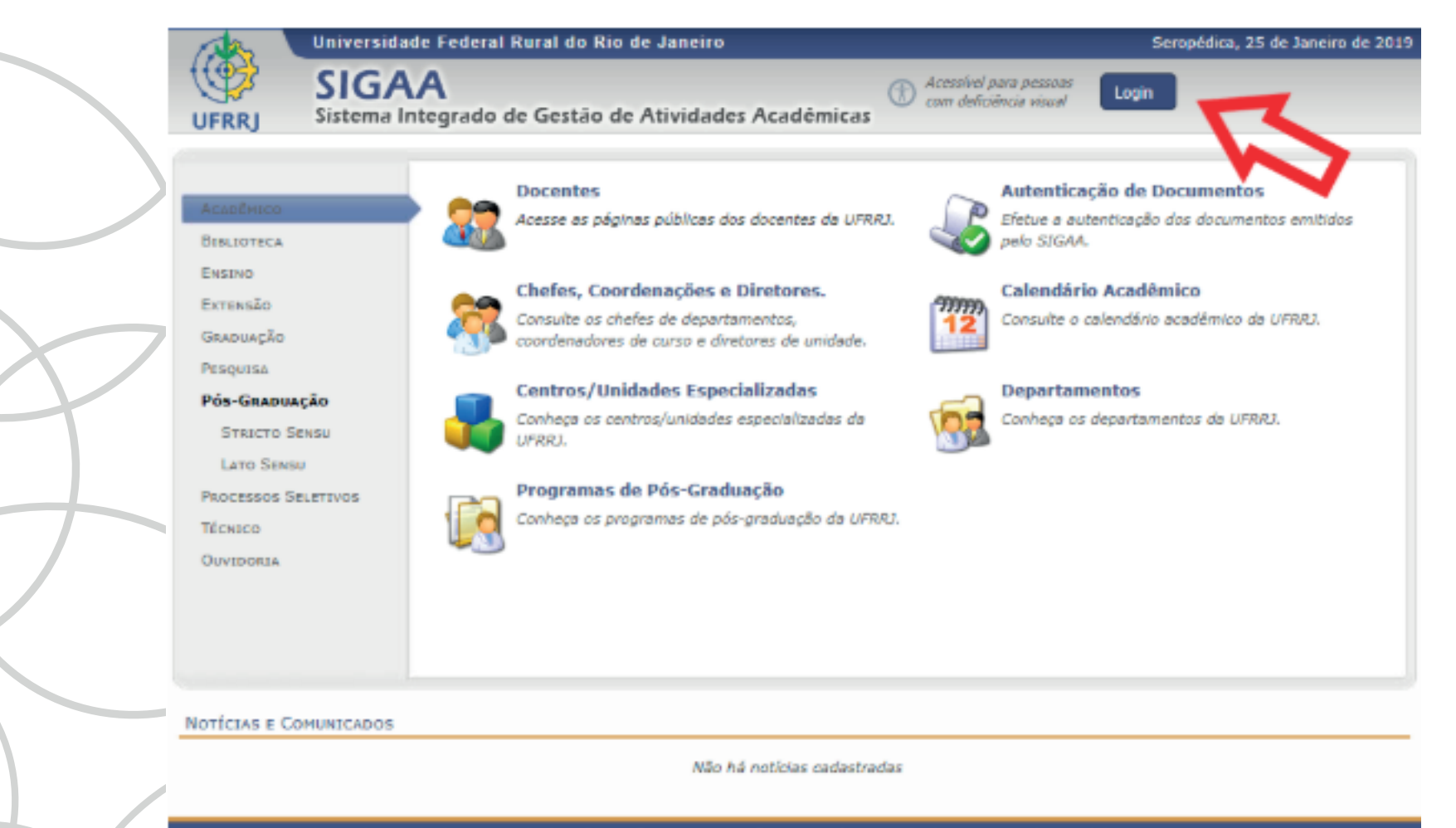

SIGAA | Coordenadoria de Tecnologia da Informação e Comunicação - COTIC/UFRRJ - (21) 2681-4638 | Copyright © 2006-2019 - UFRRJ - signode1.ufrrj.br.producao1i1 v3.38.25\_r11

> Passo 1 Acesse o site sigaa.ufrrj.br

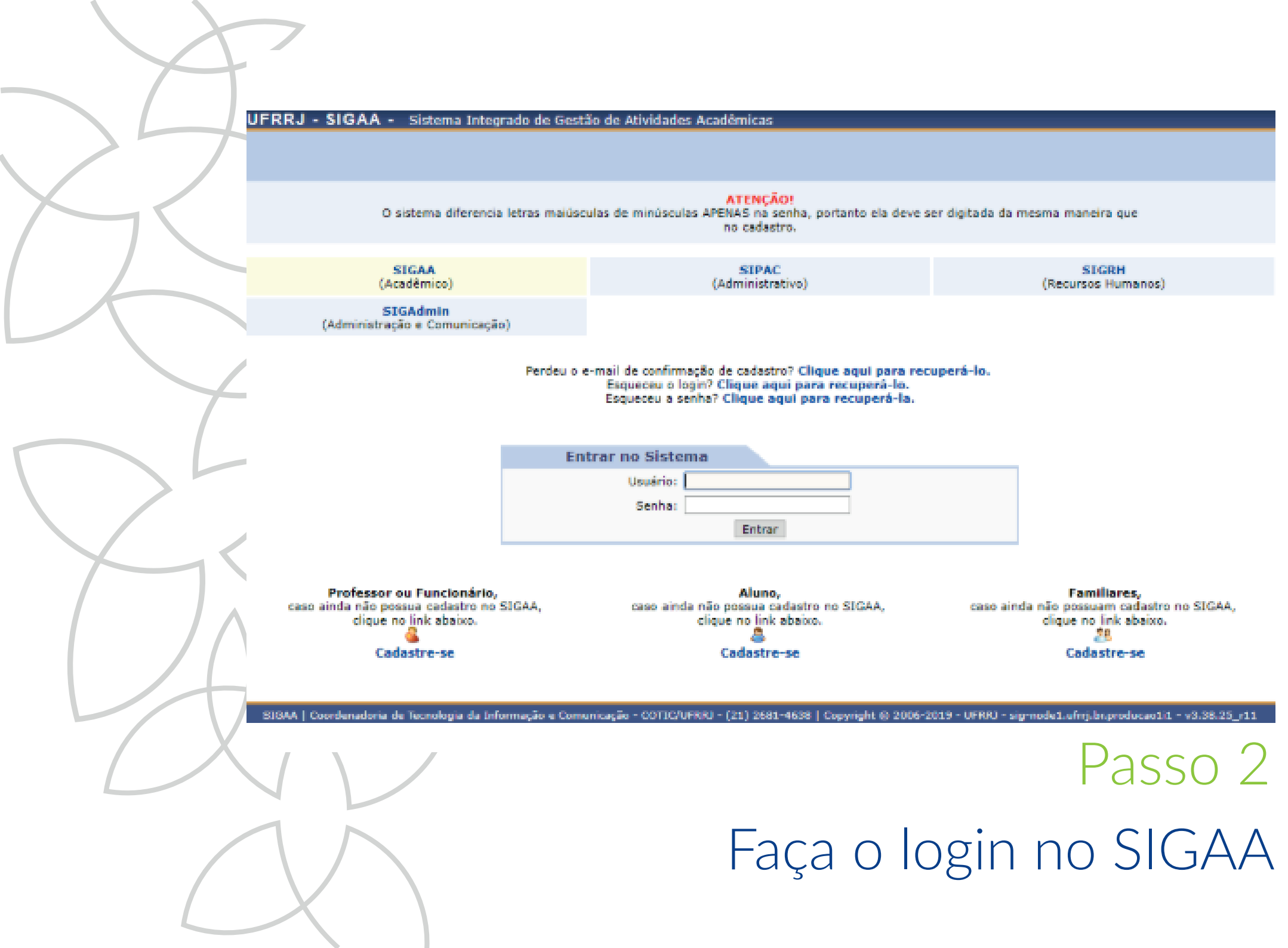

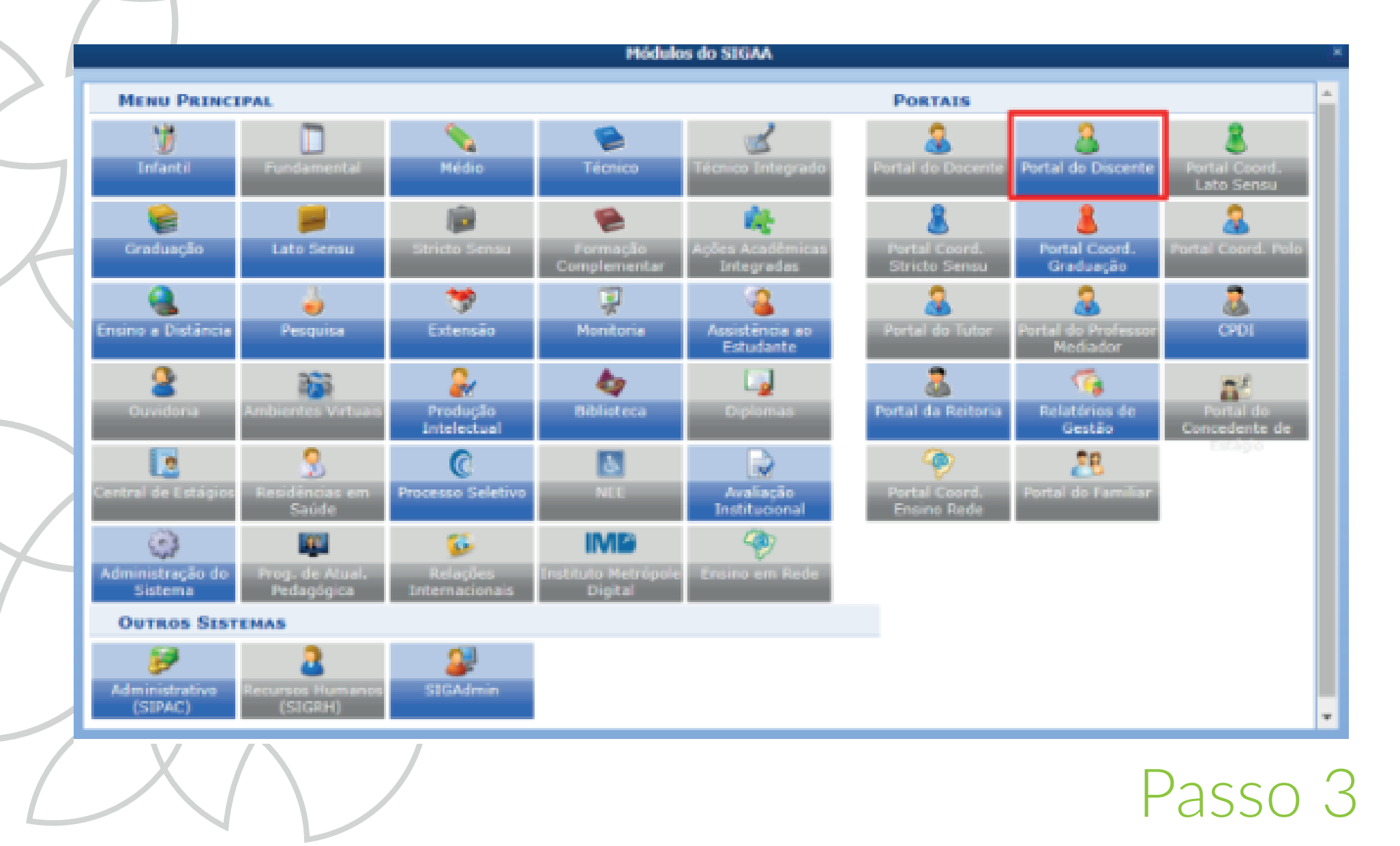

Entre no Portal Discente

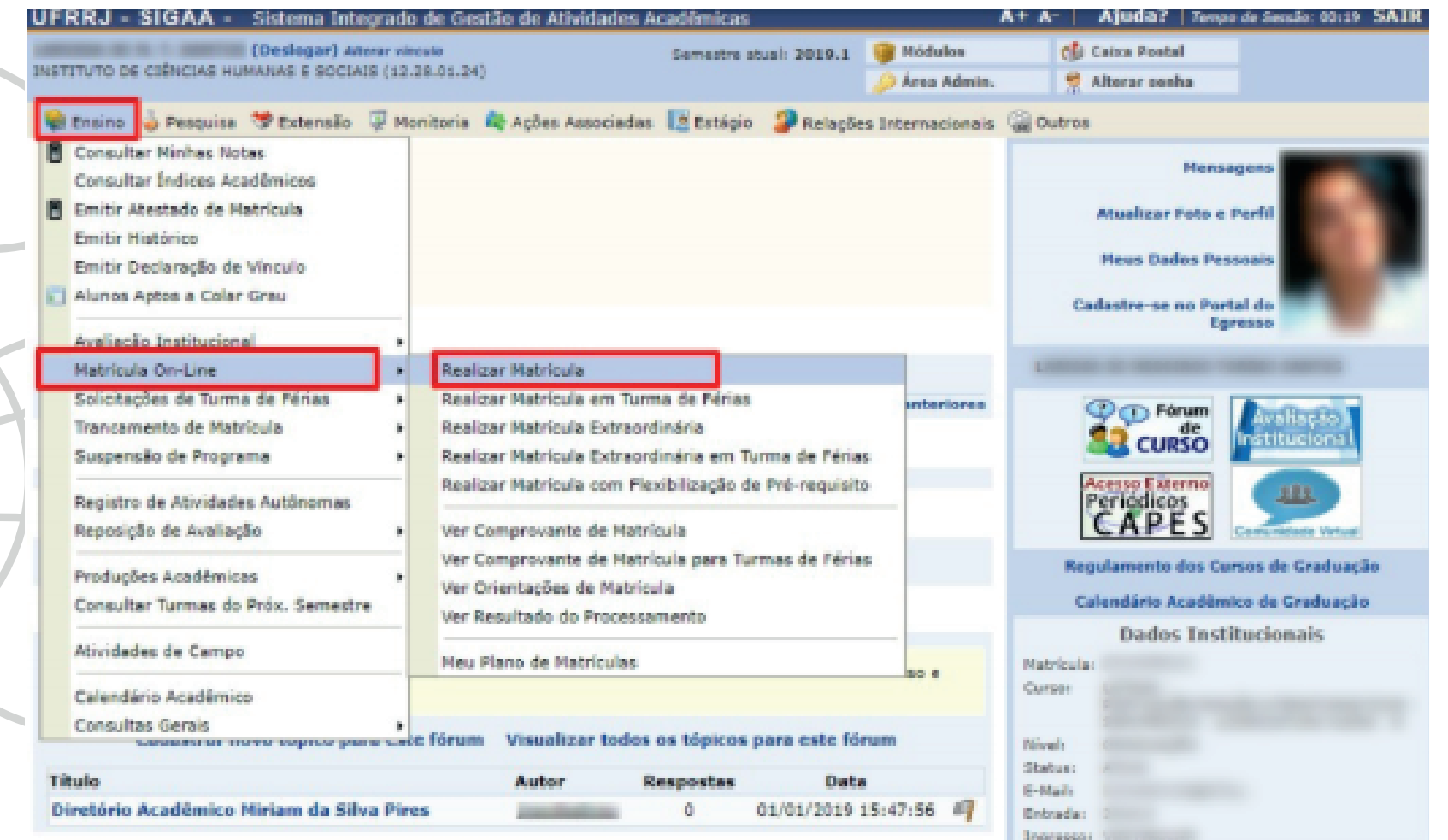

Passo 4

Caminho para chegar a opção "Matrícula Online"

UFRRJ - SIGAA - Sistema Integrado de Gestão de Atividades Acadêmicas  $A + A$ Ajuda? Tempo de Sessão: 00:25 SAIR ARTISTA DE M. T. GANTIER ATATA VÍNCULA Semestre atual: 2018.2 3 Módules Chi Catra Postal INSTITUTO DE CONCIADO HUMANOS E SOCIAIS (12.26.01.24) Alterar senha Área Admin. PORTAL DO DISCENTE > MATRÍCULA DE DISCENTE > INSTRUÇÕES DE MATRÍCULA Caro(a) aluno(a), arrest lic names or the stands or at structly. It since the art is state in compand a statistic day horses and wants in each in them were the forms of the tracer natively in prescribe symptoms. His cards we write and an ex-

AND THE PAPERTY OF LONG A LOTSE MUSTERS I AND tion in the Carriette Caterrale de terms administrate, allinoiste natus terms in intensive appear available bell declined to an indicate all saids a comparate

buriable de : dans arres à vens a anni. Se locale de active au abonet al fagli à destinate à familiate especie a printly believe the complete policing i and it would a lost yet three scores of out and all or

Iniciar seleção de turmas

**Portal do Discente** 

SIGAA | Coordenadoria de Tecnolo cacão - COTIC/UFRRI -**INEL 48 III | Copyright © 2006-2018 - UFRRJ**  $-103,38,25,13$ 

> Passo 5 Leia as instruções e clique em "Iniciar Seleção de Turmas"

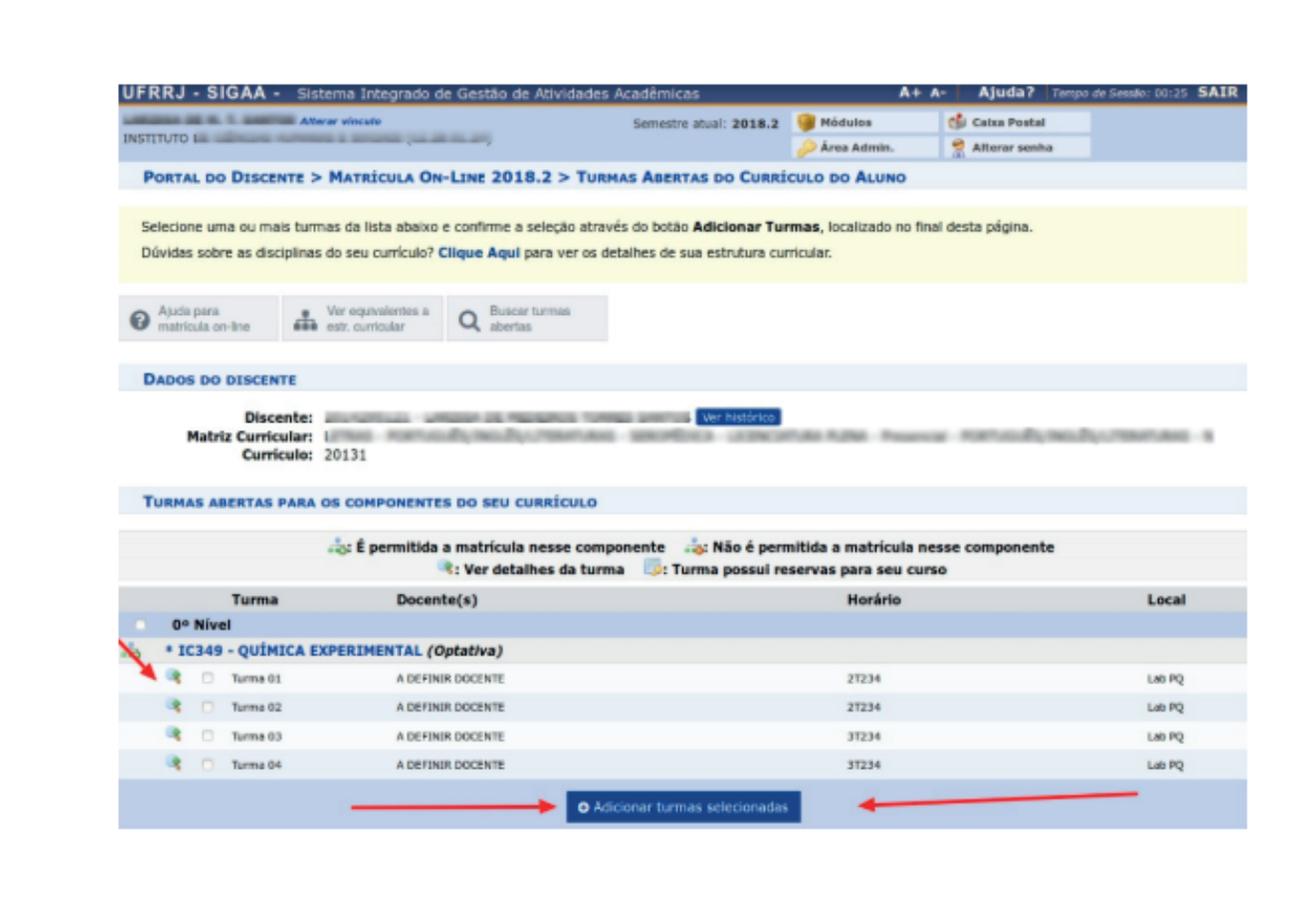

## Passo 6

 Escolha as turmas e clique em "Adicionar turmas selecionadas"

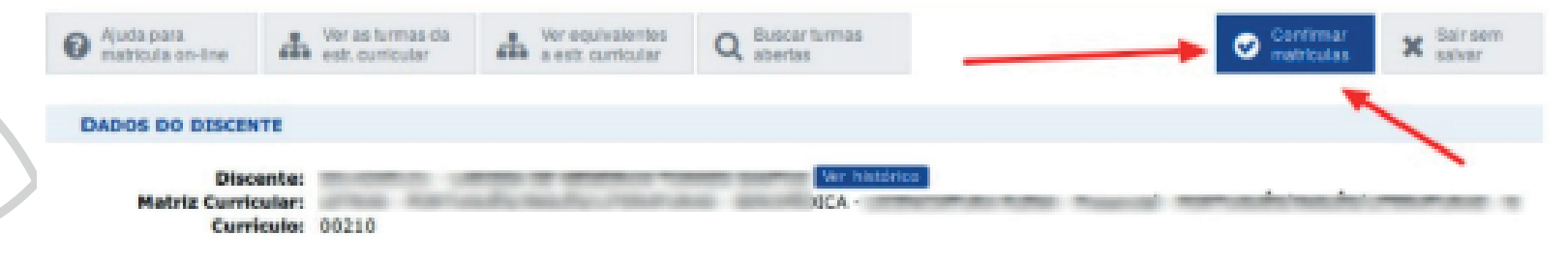

### **TURNAS SFLECIONADAS**

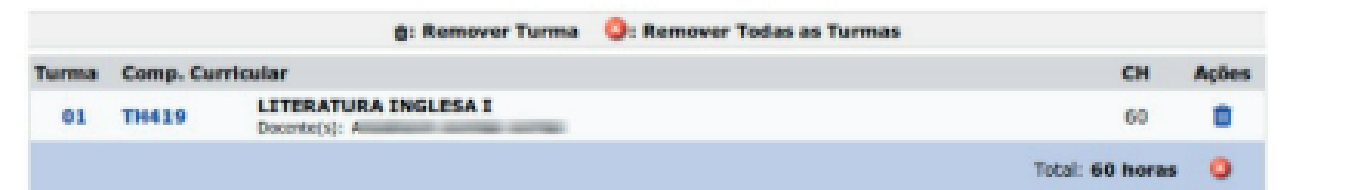

### QUADRO DE HORÁRIOS

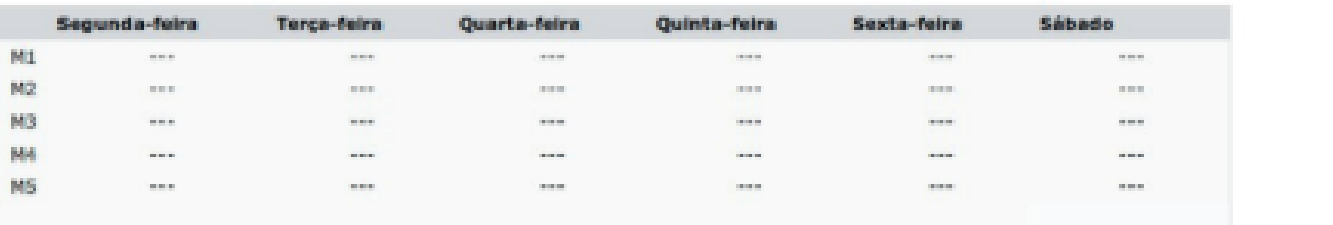

Passo 7 Visualize as turmas escolhidas e clique em "Confirmar Matrícula"

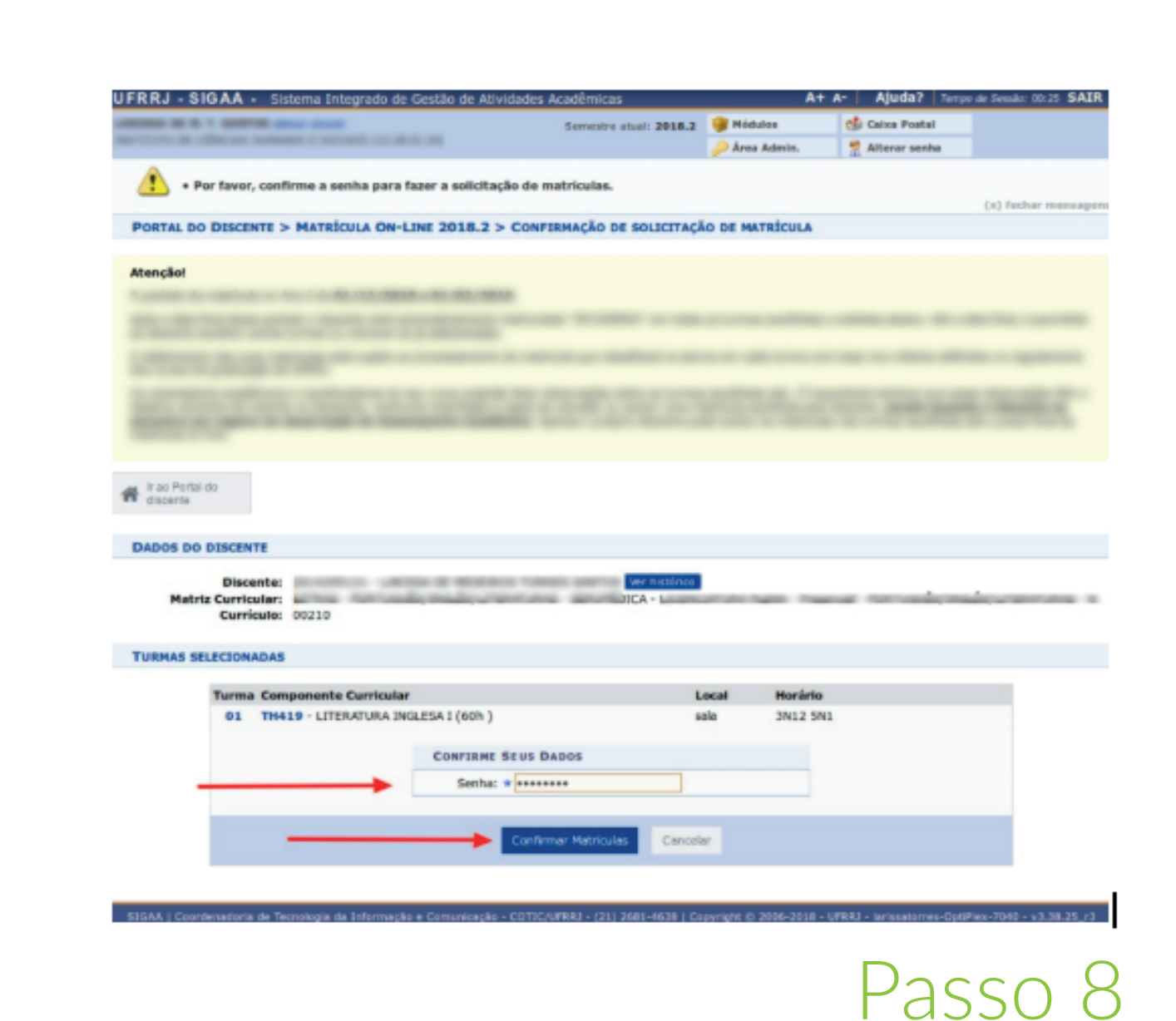

Digite o dado solicitado e clique em "Confirmar Matrícula"

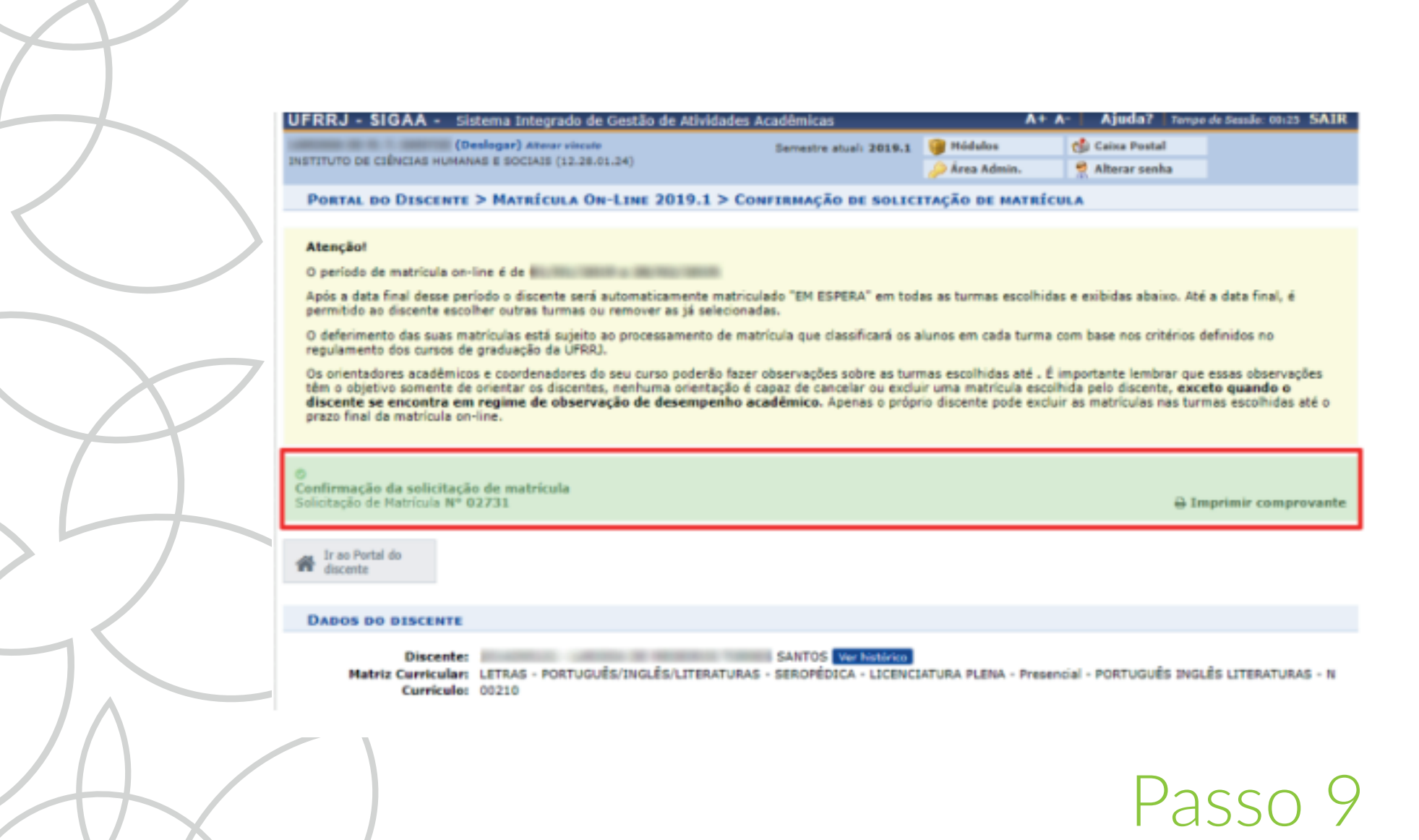

# Imprima o comprovante de solicitação de matrícula

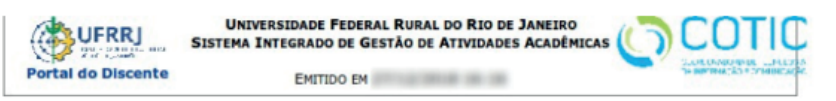

#### COMPROVANTE DE SOLICITAÇÃO DE MATRÍCULA Nº 02712 **PERÍODO 2018.2**

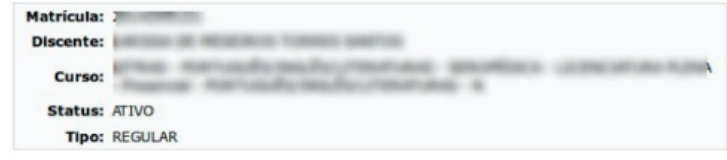

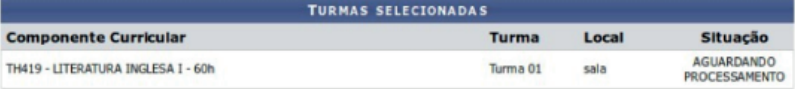

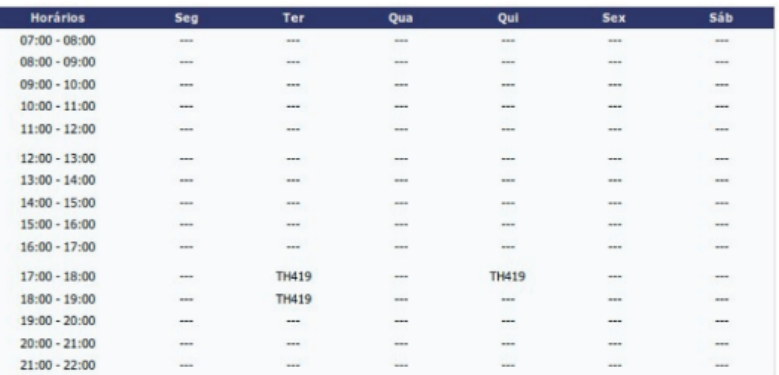

Para verificar a autenticidade deste documento acesse http://www.sigaa.ufrrj.br/documentos/, informando o número do documento e o código de verificação.

> Data de Emissão: Número do Documento: 8983 Código de Verificação: E-001 Ja-En

SIGAA | Coordenadoria de Tecnologia da Informação e Comunicação - $\epsilon$  *Mathers* COTIC/UERR1-

Passo 10

Com o comprovante de Solicitação de Matrícula basta aguardar a fase de processamento e o resultado final da etapa

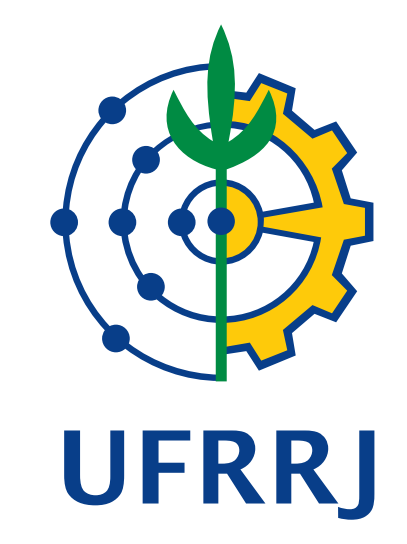

### PRÓ-REITORIA DE GRADUAÇÃO

CCS-Coordenadoria de Comunicação Social Equipe Ajuda SIG – COTIC

ajudasig@ufrrj.br